## Working with subproperties

In the Concept Modeling interpretation of UML, subsetting a property creates a subproperty when the subsetting property has a different name than the subsetted property (see section Subproperty). UML provides a {subsets} constraint that asserts that the values within a subsetting property are also in the set of values within a subsetted property. The Concept Modeling Profile interprets a subproperty as a subsetting property that has a different name.

## To add a subproperty

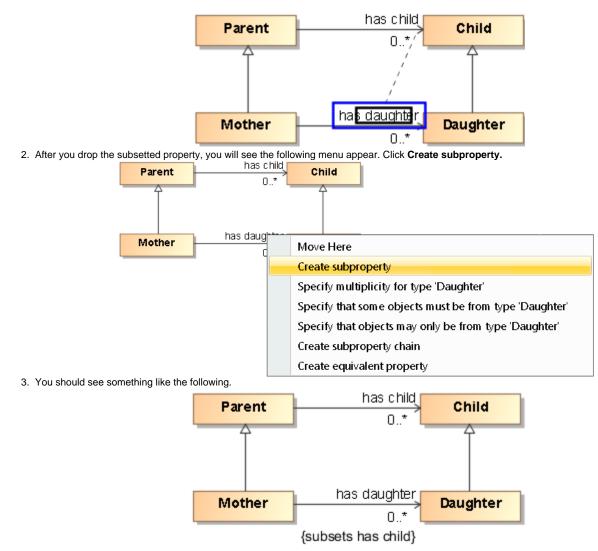

1. Drag and drop a subsetted property, e.g. has child, onto a property, e.g. has daughter.

To remove a subproperty from a property

- 1. Right-click on a subsetting property, e.g., {subsets has child}.
- 2. Select Concept Modeling > Remove subproperty.

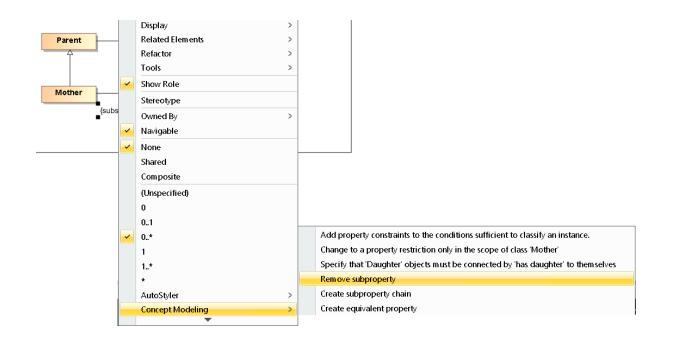

Removing Multiple Subproperties

## Related page

Usage